**Terminations** Created on April 4, 2005

# **COPYRIGHT & TRADEMARKS**

Copyright <sup>©</sup> 2003 by Global Knowledge. All rights reserved. Information in this document is subject to change without notice and does not represent a commitment on the part of Global Knowledge.

Global Knowledge Knowledge Products Division http://globalknowledge.com 475 Allendale Road, Suite 102 King of Prussia, PA 19406 +1 (610) 337-8878

# Table of Contents

| Introduction                            | iv |
|-----------------------------------------|----|
| Retirement/Termination                  |    |
| Retirement - Voluntary                  |    |
| Termination - Expiration of Appointment |    |
| Separation with Severance Pay           |    |

## Introduction

Terminations are processed as Separation, Retirements, Termination-Appt In.,etc. For instructional purposes, this lesson will concentrate on a voluntary retirement which is processed on the Data Control page with a NOA 302-0. Information on life insurance reduction, survivor elections, etc. will not be tracked/entered into EHRP except in the SF-50 remarks. We will also do a termination-expiration of appointment.

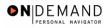

## **Retirement/Termination**

Terminations are processed as Separation, Retirements, Termination-Appt In.,etc. For instructional purposes, this lesson will concentrate on a voluntary retirement which is processed on the Data Control page with a NOA 302-0. Information on life insurance reduction, survivor elections, etc. will not be tracked/entered into EHRP except in the SF-50 remarks. We will also do a termination-expiration of appointment.

#### **Retirement - Voluntary**

#### **Introduction**

In EHRP, the personnel action performed for a voluntary retirement is processed on the Data Control page with a NOA 302-0.

#### Procedure

The following steps detail the procedure for processing a retirement in EHRP.

|                                                                         | 🙆 Home  | 😥 Worklist  | 🕜 Help | 📀 Sign |
|-------------------------------------------------------------------------|---------|-------------|--------|--------|
| me                                                                      | er nome | U VVOIKIIST | - Help | e Sign |
|                                                                         |         |             |        |        |
| Develop Workforce                                                       |         |             |        |        |
| Administer Workforce                                                    |         |             |        |        |
| <ul> <li>Compensate Employees</li> <li>Define Business Rules</li> </ul> |         |             |        |        |
|                                                                         |         |             |        |        |
| He Process Menu                                                         |         |             |        |        |
| Help PoC Online                                                         |         |             |        |        |
|                                                                         |         |             |        |        |
| O PeopleTools                                                           |         |             |        |        |
|                                                                         |         |             |        |        |
|                                                                         |         |             |        |        |
|                                                                         |         |             |        |        |
|                                                                         |         |             |        |        |
|                                                                         |         |             |        |        |
|                                                                         |         |             |        |        |
|                                                                         |         |             |        |        |
|                                                                         |         |             |        |        |
|                                                                         |         |             |        |        |
|                                                                         |         |             |        |        |
|                                                                         |         |             |        |        |
|                                                                         |         |             |        |        |
|                                                                         |         |             |        |        |
|                                                                         |         |             |        |        |
|                                                                         |         |             |        |        |

| Step | Action                               |
|------|--------------------------------------|
| 1.   | Click the Administer Workforce link. |
|      | Administer Workforce                 |

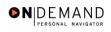

| Step | Action                                     |
|------|--------------------------------------------|
| 2.   | Click the Administer Workforce (USF) link. |
|      | Administer Workforce (USF)                 |
| 3.   | Click the <b>Use</b> link.                 |
|      | O Use                                      |
| 4.   | Click the <b>HR Processing</b> link.       |
|      | HR Processing                              |

| PEOPLE                                                              |            |            | 1          | AC)        |
|---------------------------------------------------------------------|------------|------------|------------|------------|
| 200                                                                 | 🙆 Home     | 😥 Worklist | 🕜 Help     | 🕘 Sign Out |
| Home > Administer Workforce > Administer Workforce (USF) > Use > HR | Processing |            | New Window |            |
| HR Processing                                                       |            |            |            |            |
| Find an Existing Value                                              |            |            |            |            |
| EmpliD:                                                             |            |            |            |            |
| Empl Rod Nbr:                                                       |            |            |            |            |
| Name:                                                               |            |            |            |            |
| Last Name:                                                          |            |            |            |            |
| 🗆 Include History 🗖 Correct History                                 |            |            |            |            |
| Search Clear Basic Search                                           |            |            |            |            |
|                                                                     |            |            |            |            |
|                                                                     |            |            |            |            |
|                                                                     |            |            |            |            |
|                                                                     |            |            |            |            |
|                                                                     |            |            |            |            |
|                                                                     |            |            |            |            |
|                                                                     |            |            |            |            |
|                                                                     |            |            |            |            |

| Step | Action                                                                                                    |
|------|----------------------------------------------------------------------------------------------------|
| 5.   | Enter the appropriate variable in the field. (for example, Last Name)<br>Click in the Last Name field.                      |
| 6.   | Select the appropriate employee.<br>Enter the desired information into the <b>Last Name</b> field. Enter " <b>ROMANO</b> ". |
| 7.   | Click the Search button.                                                                                                    |

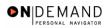

| PEOPLE                                                            |                                                                                                    |                                    |                            |                           | 13                         |            |
|-------------------------------------------------------------------|----------------------------------------------------------------------------------------------------|------------------------------------|----------------------------|---------------------------|----------------------------|------------|
| 200                                                               |                                                                                                    | 6                                  | Home                       | 📵 Worklist                | 🕜 Help                     | 🕘 Sign Ou  |
| Home > Administer Workforce                                       | > Administer Workforce (U                                                                                                    | JSF) > Use > HR Proce              | ssing                      | 1                         | New Window                 |            |
| Data Control Personal D                                           | ata Job Pi                                                                                                    | osition Compensa                   | ation Emp                  | loyment 1 Err             | ployment 2                 |            |
| ROMANO JR., FELIX J                                               | Empl                                                                                                    | ID: 00083396                       | Empl Rc                    | <b>d#:</b> 0              |                            |            |
| Data Control                                                      |                                                                                                    |                                    |                            | <u>View All</u>           | < 🗹 1 of 2 🕨 🚬             |            |
| Actual Effective Date:                                            | 1 2/1 2/2003 🔝                                                                                                    | Proposed Effective Da              | te: 12/12/3                | 2003                      | + -                        |            |
| Transaction #/ Sequence:                                          | 1 1                                                                                                    | Not To Exceed Date:                |                            | 31,                       |                            |            |
| *Action: REC Q                                                    | Return from<br>Suspension/Furloug                                                                                                    | PAR Status:                        | PRO Q                      | PROCESSED BY<br>RESOURCES | (HUMAN                     |            |
| *Reason Code: REC Q                                               | Recall from<br>Suspension/Layoff                                                                                                    | Contact Emplid:                    |                            | ٩                         |                            |            |
| NOA Code: 292 Q                                                   | RTD                                                                                                    |                                    |                            | NOA                       | 0 9                        |            |
| Authority (1): DAM 🔍                                              | Reg 630.101. LWOP.                                                                                                    |                                    |                            | Ext:                      |                            |            |
| Authority (2):                                                    |                                                                                                    |                                    |                            |                           |                            |            |
|                                                                   | rint SF-52 PAR Remainstration PAR Remainstration PA | <u>rks</u> Award Data <u>Track</u> | <u>king Data</u> <u>Re</u> | etroactive TSP T          | ransfer In Data?           |            |
| ( Save) (QReturn to Search) (<br>Data Control   Personal Data   ; |                                                                                                    | _                                  |                            |                           | Include History) (🖉 Correc | t History) |

| Step | Action                                                                                                    |
|------|----------------------------------------------------------------------------------------------------|
|      | NOTE: The Data Control page will be populated with the most recent personnel action performed for the selected employee.<br>Click the Add a new row at row 1 button. |
| 9.   | Triple-click the Actual Effective Date object.                                                                                                    |

The Calendar icon represents a date prompt. Clicking this button will produce a pop-up calendar for reference. To select a specific date from the pop-up calendar as the field entry, simply click on the date. Use the arrows to move through the months and years.

| Step | Action                                                                                                    |
|------|----------------------------------------------------------------------------------------------------|
| 10.  | Enter the Actual Effective Date of the employee's retirement.<br>Enter the desired information into the Actual Effective Date field. Enter<br>"12/31/2003". |
| 11.  | Click in the *Action field.                                                                                                    |
| 12.  | In the <b>Action</b> field, enter "RET" (Retirement).<br>Enter the desired information into the <b>*Action</b> field. Enter " <b>RET</b> ".                 |
| 13.  | Click in the <b>*Reason Code</b> field.                                                                                                    |

### Training Guide Terminations

| Step | Action                                                                                                    |
|------|----------------------------------------------------------------------------------------------------|
| 14.  | In the <b>Reason Code</b> field, enter "VRE" (Voluntary Retirement).<br>Enter the desired information into the <b>*Reason Code</b> field. Enter " <b>VRE</b> ".       |
| 15.  | Click in the <b>NOA Code</b> field.                                                                                                    |
| 16.  | Enter the desired information into the <b>NOA Code</b> field. Enter " <b>302</b> ".                                                                                   |
| 17.  | Click in the <b>NOA Ext</b> field.                                                                                                    |
| 18.  | Enter the desired information into the <b>NOA Ext</b> field. Enter " <b>0</b> ".                                                                                      |
| 19.  | Click in the <b>Authority</b> (1) field.                                                                                                    |
| 20.  | For <b>Authority</b> (1), enter the correct legal authority.<br>Enter the desired information into the <b>Authority</b> (1) field. Enter " <b>SRM</b> ".              |
| 21.  | If applicable enter Authority (2).<br>Click in the PAR Request# field.                                                                                                |
| 22.  | In the <b>PAR Request</b> # field, enter the applicable PAR Request number.<br>Enter the desired information into the <b>PAR Request</b> # field. Enter "0000070362". |
| 23.  | Click the <b>PAR Remarks</b> link.<br>PAR Remarks                                                                                                    |

| PEOPLE                 |                                                       |             |                 | 1         | A C        |
|------------------------|-------------------------------------------------------|-------------|-----------------|-----------|------------|
| 200                    | 🙆 H                                                   | ome         | 📵 Worklist      | 🕜 Help    | 🕘 Sign Out |
| Home > Administer Work | force > Administer Workforce (USF) > Use > HR Process | ng          | Ne              | ew Window |            |
| PAR Remarks            |                                                       |             |                 |           |            |
| PAR Remarks            | View Al                                               | I 🛛 First 🗹 | ] 1 of 1 💽 Last |           |            |
| Remark CD:             |                                                       |             | + -             |           |            |
| <u> </u>               | Insertion                                             | Required    |                 |           |            |
|                        |                                                       |             |                 |           |            |
|                        |                                                       |             |                 |           |            |
|                        |                                                       |             |                 |           |            |
|                        |                                                       |             |                 |           |            |
|                        |                                                       |             |                 |           |            |
|                        |                                                       |             |                 |           |            |
|                        |                                                       |             |                 |           |            |
|                        |                                                       |             |                 |           |            |
| OK Cancel              |                                                       |             |                 |           |            |
|                        |                                                       |             |                 |           |            |
|                        |                                                       |             |                 |           |            |
|                        |                                                       |             |                 |           |            |
|                        |                                                       |             |                 |           |            |
|                        |                                                       |             |                 |           |            |
|                        |                                                       |             |                 |           |            |

1

X

 $\odot$ 

| Step | Action                                                                                                    |
|------|----------------------------------------------------------------------------------------------------|
| 24.  | Enter the applicable <b>Remark CD</b> (Code) and tab out of the field to see the text of the remark.<br>Enter the desired information into the <b>Remark CD</b> field. Enter " <b>B60</b> ". |
| 25.  | Press [Tab].                                                                                                    |
| 26.  | Click the <b>Ok</b> button.                                                                                                    |

NOTE: To add additional remarks, use the **Add a new row** button to insert a row.

NOTE: If the **Remark CD** contains a "\*\*\*\*", you must replace the asterisks with specific information. (i.e. this field may prompt you to enter date)

NOTE: Within the EHRP system, there is no limitation to the amount of remarks that can be captured.

NOTE: To enter a freeform remark, enter "ZZZ" in the **Remark CD** field. Enter applicable remark text in sentence format. Text should fill the line. Once the line is filled, move to the next line. There is no autowrap feature. Do not hyphenate across lines. If a word requires hyphenation, move it to the next line. Do not use bullets or dashes. The "ZZZ" remark can only be used once for each personnel action.

The system does not generate or suggest mandatory remarks that need to be entered in accordance with the NOA Code you are processing. Use the appropriate remarks based on OPM processing guidelines. There will no longer be HHS specific remarks for entry, except for the freeform ZZZ.

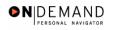

| PEOPLE"                                                   |                                                               |                           |                 | 14                       |             |
|-----------------------------------------------------------|---------------------------------------------------------------|---------------------------|-----------------|--------------------------|-------------|
| 000                                                       |                                                               | 🙆 Home                    | 📵 Worklist      | 🕜 Help                   | 🕘 Sign Out  |
| Home > Administer Workforce                               | Administer Workforce (USF) > Use >                            | HR Processing             | <u>N</u>        | ew Window                |             |
| / Data Control / Personal E                               | Data Job Position                                             | Compensation Compensation | ployment 1 Emp  | oloyment 2               |             |
| ROMANO JR., FELIX J                                       | EmpliD: 00083                                                 | 396 Empl R                | cd#: 0          |                          |             |
| Data Control                                              |                                                               |                           | <u>View All</u> | < 🗹 1 of 3 🕨 <u>&gt;</u> |             |
| Actual Effective Date:                                    | 12/31/2003 🗊 Proposed E                                       | ffective Date: 12/31      | /2003           | + -                      |             |
| Transaction #/ Sequence                                   | : 1 1 Not To Exce                                             | ed Date:                  | 31,             |                          |             |
| *Action: RET Q                                            | Retirement PAR Statu                                          | s: PRO 🔍                  | PROCESSED BY    | HUMAN                    |             |
| *Reason Code: VRE                                         | Voluntary Retirement Contact En                               | nplid:                    |                 |                          |             |
| NOA Code: 302 Q                                           | Retirement-Voluntary                                          |                           | NOA<br>Ext:     | 0 9                      |             |
| Authority (1): SRM Q                                      | Reg 831.501. Vol retire-                                      | CSRS (health reaso        |                 |                          |             |
| Authority (2):                                            |                                                               |                           |                 |                          |             |
|                                                           | Print SF-52 PAR Remarks Award D<br>Print SF-50                | iata <u>Tracking Data</u> | Severance Pay   |                          |             |
| Bave) (QReturn to Search)<br>Data Control   Personal Data | I (@ Previous tab)<br>I Job   Position   Compensation   Emplo |                           |                 | nclude History) (Ø Corre | ot History) |

| Step | Action                               |
|------|--------------------------------------|
| 27.  | Click the <b>Tracking Data</b> link. |
|      | Tracking Data                        |

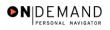

| 🙆 Home           | 📵 Worklist     | 🕜 Help                     |                                                 |
|------------------|----------------|----------------------------|-------------------------------------------------|
| cessing          |                |                            | 🕘 Sign Out                                      |
|                  | New            | Nindow                     |                                                 |
|                  |                |                            |                                                 |
| D                |                |                            |                                                 |
| OCESSED BY HU    | JMAN RESOURCES |                            |                                                 |
| untary Retiremen | t              |                            |                                                 |
|                  |                |                            |                                                 |
|                  | Comment        |                            |                                                 |
|                  |                |                            |                                                 |
|                  |                |                            |                                                 |
| 0                | OCESSED BY HU  | OCESSED BY HUMAN RESOURCES | OCESSED BY HUMAN RESOURCES<br>untary Retirement |

| Step | Action                                                                                                    |
|------|----------------------------------------------------------------------------------------------------|
| 28.  | Click in the <b>Comment</b> field.                                                                                                    |
| 29.  | In the <b>Comment</b> field, enter the employee's contact name and phone number.<br>NOTE: There is a 30 character limit in the <b>Comment</b> field.<br>Enter the desired information into the <b>Comment</b> field. Enter " <b>RUTH T. ROMANO 555-432-9876</b> ". |
| 30.  | Return to the <b>Data Control</b> tab and change the PAR Status according to your role.<br>Click the <b>Ok</b> button.                                                                                                    |

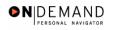

| 🔗 Home 🌘 Worklist 💡 Help                                                                                                    | 😔 Sign Out   |
|----------------------------------------------------------------------------------------------------|--------------|
| Home > Administer Workforce > Administer Workforce (USF) > Use > HR Processing New Window                                                                                                    |              |
| / Data Control V Personal Data / Job / Position / Compensation / Employment 1 / Employment 2                                                                                                    |              |
| ROMANO JR.,FELIX J EmpliD: 00083396 Empl Rcd#: 0                                                                                                    | _            |
| Data Control  <                                                                                                    | 1            |
| Actual Effective Date: 12/31/2003                                                                                                    | 1            |
| Transaction #/ Sequence: 1 1 Not To Exceed Date:                                                                                                    |              |
| *Action: RET C Retirement PAR Status: PRO C PROCESSED BY HUMAN<br>RESOURCES                                                                                                    |              |
| *Reason Code: VRE Q Voluntary Retirement Contact Emplid:                                                                                                    |              |
| NOA Code: 302 Q Retirement-Voluntary Ext:                                                                                                    |              |
| Authority (1): SRM 🔍 Reg 831.501. Vol retire- CSRS (health reason).                                                                                                    |              |
| Authority (2):                                                                                                    |              |
| PAR Request#:         Print SF-52           00000070362         Print SF-50                                                                                                    |              |
| (E) Save) (Q Return to Search) (III) Previous tab) (III) Next tab) (III) (IIII) (III) (III) (III) (III) (III) (III) (III) (III) (III) (IIII) (II | ect History) |

| Step | Action                                         |
|------|------------------------------------------------|
| 31.  | Click the Save button.                         |
| 32.  | The information is saved.<br>End of Procedure. |

#### **Termination - Expiration of Appointment**

#### **Introduction**

When a temporary appointment has reached its not to exceed (NTE) date, the termination must be processed in EHRP. In EHRP, the termination due to appointment expiration is performed with a personnel action on the Data Control page of HR Processing page group. If HR does not process the action by the end of the pay period, an automatic termination will be processed. Any extension or conversion must be processed on or before the appointment expiration date to avoid the automatic termination.

#### Procedure

The following steps detail the procedure for processing a termination - expiration of appointment in EHRP.

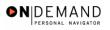

|                         | 🙆 Home | 📵 Worklist | 🕜 Help | 🕘 Sign ( |
|-------------------------|--------|------------|--------|----------|
| ome                     |        |            |        | _        |
| O Develop Workforce     |        |            |        |          |
| Administer Workforce    |        |            |        |          |
| Compensate Employees    |        |            |        |          |
| O Define Business Rules |        |            |        |          |
| O He Process Menu       |        |            |        |          |
| O Help PoC Online       |        |            |        |          |
| O PeopleTools           |        |            |        |          |
|                         |        |            |        |          |
|                         |        |            |        |          |
|                         |        |            |        |          |
|                         |        |            |        |          |
|                         |        |            |        |          |
|                         |        |            |        |          |
|                         |        |            |        |          |
|                         |        |            |        |          |
|                         |        |            |        |          |
|                         |        |            |        |          |
|                         |        |            |        |          |

| Step | Action                                     |
|------|--------------------------------------------|
| 1.   | Click the Administer Workforce link.       |
| 2.   | Click the Administer Workforce (USF) link. |
| 3.   | Click the Use link.<br><b>D</b> Use        |
| 4.   | Click the <b>HR Processing</b> link.       |

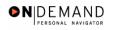

| PEOPLE"             |                                       |                                |            | 1          | 1. A       |
|---------------------|---------------------------------------|--------------------------------|------------|------------|------------|
| 000                 |                                       | 🙆 Home                         | 📵 Worklist | 🕜 Help     | 😔 Sign Out |
| Home > Administer V | Vorkforce > Administer Workforce (USF | ) > <u>Use</u> > HR Processing |            | New Window |            |
| HR Processing       |                                       |                                |            |            |            |
| Find an Exis        | ting Value                            |                                |            | -          |            |
| EmplID:             |                                       |                                |            |            |            |
| Empl Rod Nbr:       |                                       |                                |            |            |            |
| Name:               |                                       |                                |            |            |            |
| Last Name:          |                                       |                                |            |            |            |
| 🗆 Include History 🛙 | Correct History                       |                                |            |            |            |
| Search Clear        | Basic Search                          |                                |            |            |            |
|                     |                                       |                                |            |            |            |
|                     |                                       |                                |            |            |            |
|                     |                                       |                                |            |            |            |
|                     |                                       |                                |            |            |            |
|                     |                                       |                                |            |            |            |
|                     |                                       |                                |            |            |            |
|                     |                                       |                                |            |            |            |

| Step | Action                                                                                                    |  |
|------|----------------------------------------------------------------------------------------------------|--|
| 5.   | Enter the appropriate variable in the field. (for example, <b>Last Name</b> )<br>Click in the <b>Last Name</b> field. |  |
| 6.   | Enter the desired information into the Last Name field. Enter "WINTER".                                               |  |
| 7.   | Click the <b>Search</b> button.                                                                                       |  |
| 8.   | Select the appropriate employee.         Click WINTER, CHRIS         0013       0         WINTER, CHRIS WINTER        |  |

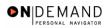

Ð

Q

| PEOPLE                                    |                                    |                           |                     | Â                         |            |
|-------------------------------------------|------------------------------------|---------------------------|---------------------|---------------------------|------------|
| 000-                                      |                                    | 🙆 Home                    | 📵 Worklist          | 🕜 Help                    | ᅌ Sign Oi  |
| Home > Administer Workforce > A           | dminister Workforce (USF) > Use :  | - HR Processing           | Ы                   | lew Window                |            |
| / Data Control / Personal Data            | Job Position                       | Compensation Emp          | ployment 1 🔰 Em     | ployment 2                |            |
| WINTER, CHRIS                             | EmpliD: 0013                       | Empl Ro                   | :d#: 0              |                           |            |
| Data Control                              |                                    |                           | <u>View All</u>     | < 🚺 1 of 2 🕨 <u>&gt;</u>  |            |
| Actual Effective Date:                    | 6/12/2002 🗐 Proposed E             | ffective Date: 06/12/     | 2002                | + -                       |            |
| Transaction #/ Sequence: 1                | 2 Not To Exce                      | eed Date: 12/10/200       | 3                   |                           |            |
| *Action: XFR 🔍 Re                         | eassignment/ConversionPAR Statu    | IS: COR Q                 | CORRECTED           |                           |            |
| *Reason Code: MRR 🔍 Ma                    | anager Request Contact Er          | nplid:                    | ٩                   |                           |            |
| NOA Code: 721 C Re                        | eassignment                        |                           | NOA<br>Ext:         | 0 9                       |            |
| Authority (1): J8M 🔍 Re                   | g 307.103. VRA                     | placement.                |                     |                           |            |
| Authority (2):                            |                                    |                           |                     |                           |            |
|                                           | SF-52 PAR Remarks Award D          | Data <u>Tracking Data</u> | Severance Pay       | 7                         |            |
| . QReturn to Search)                      | Previous tab) 🕮 Next tab)          | æ                         | 🖲 Update/Display) 🔏 | Include History) 🕼 Correc | t History) |
| Data Control   <u>Personal Data   Jot</u> | 0   Position   Compensation   Empl | oyment 1   Employment     | 2                   |                           |            |

| Step | Action                                                                                                    |
|------|----------------------------------------------------------------------------------------------------|
| 9.   | NOTE: The Data Control page will be populated with the most recent personnel action performed for the selected employee.<br>Click the Add a new row at row 1 button. |
| 10.  | Enter the Actual Effective Date of the termination action.                                                                                                    |

The Calendar icon represents a date prompt. Clicking this button will produce a pop-up calendar for reference. To select a specific date from the pop-up calendar as the field entry, simply click on the date. Use the arrows to move through the months and years.

| Step | Action                      |
|------|-----------------------------|
| 11.  | Click in the *Action field. |

The Look Up icon represents a look-up prompt. Clicking this button will allow you to look up all possible entry options for this field.

| Step | Action                                                             |
|------|--------------------------------------------------------------------|
| 12.  | Enter the desired information into the *Action field. Enter "LOF". |

### Training Guide Terminations

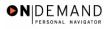

| Step | Action                                                                                                    |
|------|----------------------------------------------------------------------------------------------------|
| 13.  | Click in the <b>*Reason Code</b> field.                                                                                                    |
| 14.  | Enter the desired information into the <b>*Reason Code</b> field. Enter <b>"TMP</b> ".                                                                                 |
| 15.  | Click in the <b>NOA Code</b> field.                                                                                                    |
| 16.  | Enter the desired information into the <b>NOA Code</b> field. Enter "471".                                                                                             |
| 17.  | Click in the <b>NOA Ext</b> field.                                                                                                    |
| 18.  | Enter the desired information into the <b>NOA Ext</b> field. Enter " <b>0</b> ".                                                                                       |
| 19.  | Click in the <b>Authority</b> (1) field.                                                                                                    |
| 20.  | For <b>Authority</b> (1), enter the correct legal authority.<br>Enter the desired information into the <b>Authority</b> (1) field. Enter " <b>PNM</b> ".               |
| 21.  | Enter Authority (2), if applicable.<br>Click in the PAR Request# field.                                                                                                |
| 22.  | In the <b>PAR Request</b> # field, enter the applicable PAR Request number.<br>Enter the desired information into the <b>PAR Request</b> # field. Enter "00000320988". |
| 23.  | Click the <b>PAR Remarks</b> link.<br>PAR Remarks                                                                                                    |

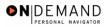

1

|                                                                          | PEOPLE                            |                                                              |          | 1         | 19         |
|--------------------------------------------------------------------------|-----------------------------------|--------------------------------------------------------------|----------|-----------|------------|
| PAR Remarks<br>PAR Remarks<br>View All First 1 or 1 D Last<br>Remark CD: | 200-                              | 🙆 Home 🌘                                                     | Worklist | 🕜 Help    | 😔 Sign Out |
| PAR Remarks View All First 🚺 1 of 1 🕨 Last<br>Remark CD:                 | <u>Home</u> > <u>Administer V</u> | Vorkforce > Administer Workforce (USF) > Use > HR Processing | <u>N</u> | ew Window |            |
| Remark CD:                                                               |                                   |                                                              |          |           |            |
|                                                                          | PAR Remarks                       | View All First 🗹 1 a                                         |          |           |            |
| Insertion Required                                                       |                                   | <b>E</b>                                                     | + -      |           |            |
|                                                                          |                                   | Insertion Required                                           |          |           |            |
|                                                                          |                                   |                                                              |          |           |            |
|                                                                          |                                   |                                                              |          |           |            |
|                                                                          |                                   |                                                              |          |           |            |
|                                                                          |                                   |                                                              |          |           |            |
|                                                                          |                                   |                                                              |          |           |            |
|                                                                          |                                   |                                                              |          |           |            |
|                                                                          |                                   |                                                              |          |           |            |
|                                                                          |                                   |                                                              |          |           |            |
| OK Cancel                                                                | OK Cance                          |                                                              |          |           |            |
|                                                                          |                                   | -                                                            |          |           |            |
|                                                                          |                                   |                                                              |          |           |            |
|                                                                          |                                   |                                                              |          |           |            |

| Step | Action                                                                                                    |
|------|----------------------------------------------------------------------------------------------------|
| 24.  | Enter the applicable <b>Remark CD</b> (Code).<br>Enter the desired information into the <b>Remark CD</b> field. Enter " <b>E37</b> ". |
| 25.  | Press [Tab].                                                                                                    |
| 26.  | Click the <b>Ok</b> button.                                                                                                    |

NOTE: To add additional remarks, use the **Add a new row** button to insert a row.

NOTE: If the **Remark CD** contains a "\*\*\*\*", you must replace the asterisks with specific information. (i.e. this field may prompt you to enter date)

NOTE: Within the EHRP system, there is no limitation to the amount of remarks that can be captured.

NOTE: To enter a freeform remark, enter "ZZZ" in the **Remark CD** field. Enter applicable remark text in sentence format. Text should fill the line. Once the line is filled, move to the next line. There is no autowrap feature. Do not hyphenate across lines. If a word requires hyphenation, move it to the next line. Do not use bullets or dashes. The "ZZZ" remark can only be used once for each personnel action.

### Training Guide Terminations

0

The system does not generate or suggest mandatory remarks that need to be made on this page in accordance with the NOA Code you have entered. Use the appropriate remarks based on OPM processing guidelines. There will no longer be HHS specific comments for entry. Only OPM mandated remark codes are available in EHRP.

| PEOPLE                                                                                                    |                                                   |                               | 15                        |             |
|----------------------------------------------------------------------------------------------------|---------------------------------------------------|-------------------------------|---------------------------|-------------|
| 200                                                                                                    | 🙆 Home                                            | 😥 Worklist                    | 🕜 Help                    | 🕘 Sign Ou   |
| Home > Administer Workforce > Administer Workforce (                                                       | <u>USF)</u> > <u>Use</u> > <b>HR Processing</b>   | 4                             | New Window                |             |
| Data Control Personal Data Job I                                                                           | Position Compensation                             | Employment 1 Em               | ployment 2                |             |
| WINTER,CHRIS Em                                                                                            | oliD: 0013 Em                                     | pl Rcd#:                      |                           |             |
| Data Control                                                                                               |                                                   | View All                      | < 🖪 1 of 3 🕨 <u>&gt;</u>  |             |
| Actual Effective Date: 12/10/2003                                                                          | Proposed Effective Date: 0                        | 6/12/2002                     | + -                       |             |
| Transaction #/ Sequence: 1 1                                                                               | Not To Exceed Date:                               | <u>.</u>                      |                           |             |
| *Action: LOF C Furlough                                                                                    | PAR Status: PRO                                   |                               | HUMAN                     |             |
| *Reason Code: TMP ( Temporary Closure                                                                      | Contact Emplid:                                   |                               |                           |             |
| NOA Code: 471 Q Furlough                                                                                   |                                                   | NOA                           | 0 9                       |             |
| Authority (1): PNM Q Reg 351.603. RIF                                                                      | placement/sepa                                    | Ext:<br>ration.               |                           |             |
| Authority (2):                                                                                             |                                                   |                               |                           |             |
| PAR Request#:         Print SF-52         PAR Rem           0000032098         Print SF-50         PAR Rem | <mark>arks</mark> Award Data <u>Tracking Da</u> t | <u>a</u> Severance P          | ay                        |             |
| I QReturn to Search) ( Previous tab ( Next 1                                                               | ab)                                               | (週 Update/Display) ( <b>週</b> | Include History) 🕼 Correc | et History) |
| Data Control   Personal Data   Job   Position   Compens                                                    | sation   Employment 1   Employr                   | nent 2                        |                           |             |
|                                                                                                    |                                                   |                               |                           |             |

| Step | Action                        |
|------|-------------------------------|
| 27.  | Click the Tracking Data link. |
|      | Tracking Data                 |

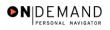

| PEOPLE                                  |                                                            |                   |               | 1         |            |
|-----------------------------------------|------------------------------------------------------------|-------------------|---------------|-----------|------------|
| 000                                     |                                                            | 🙆 Home            | 📵 Worklist    | 🕜 Help    | 😔 Sign Out |
| Home > Administer Workforce > Administe | er Workforce (USF) > <u>Use</u> > <b>HR</b>                | Processing        | <u>N</u>      | ew Window |            |
| Job Tracking Info                       |                                                            |                   |               |           |            |
| EmpliD:                                 | Empl Rcd#:                                                 | 0                 |               |           |            |
| Effective Date: 12/10/2003              | Current Status:                                            | PROCESSED BY H    | HUMAN RESOURC | ES        |            |
| Action: Furlough                        | Reason Code:                                               | Temporary Closure | e             |           |            |
|                                         |                                                            |                   |               |           |            |
| *Action Taken Status User ID 0          | Xverride Emplid of<br>Operator Tracking Name<br>Emplid Row |                   | Comment       |           |            |
| 12/10/2003 Processed SCASSIDY           |                                                            |                   |               |           |            |
| OK Cancel                               |                                                            |                   |               |           |            |

| Step | Action                                                                                                    |
|------|----------------------------------------------------------------------------------------------------|
| 28.  | Click in the <b>Comment</b> field.                                                                                                    |
| 29.  | In the <b>Comment</b> field, enter the employee's contact name and phone number.<br>NOTE: There is a 30 character limit in the <b>Comment</b> field. Insert additional rows to<br>add comments beyond 30 characters.<br>Enter the desired information into the <b>Comment</b> field. Enter " <b>MARTHA WINTER</b><br><b>555-312-1234</b> ". |
| 30.  | Click the <b>Ok</b> button.                                                                                                    |
| 31.  | Change the <b>PAR Status</b> according to your role.                                                                                                    |

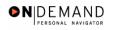

| PEOPLE                                                                                                    | 1. S             |
|----------------------------------------------------------------------------------------------------|------------------|
| 🖉 Home 🌘 Worklist 😗 Help                                                                                                    | \ominus Sign Out |
| Home > Administer Workforce > Administer Workforce (USF) > Use > HR Processing New Window                                                                                                    |                  |
| ∫ Data Control √ Personal Data ◇ Job ◇ Position ◇ Compensation ◇ Employment 1 ◇ Employment 2                                                                                                    |                  |
| WINTER,CHRIS EmpliD: 0013 Empl Rcd#: 0                                                                                                    |                  |
| Data Control View All  < 🗹 1 of 3 🕨                                                                                                    | <u>&gt;</u>      |
| Actual Effective Date: 12/10/2003 II Proposed Effective Date: 06/12/2002 +                                                                                                    | -                |
| Transaction # / Sequence: 1 1 Not To Exceed Date:                                                                                                    |                  |
| *Action: LOF G Furlough PAR Status: PRO PROCESSED BY HUMAN<br>RESOURCES                                                                                                    |                  |
| *Reason Code: TMP Q Temporary Closure Contact Emplid:                                                                                                    |                  |
| NOA Code: 471 G Furlough NOA 0 G                                                                                                    |                  |
| Authority (1): PNM C Reg 351.603. RIF placement/separation.                                                                                                    |                  |
| Authority (2):                                                                                                    |                  |
| PAR Request#:         Print SF-52         PAR Remarks         Award Data         Tracking Data         Severance         Pay           0000032098         Print SF-50                                                                                            |                  |
| Bave       QReturn to Search)       Previous tab       Mext tab       @ Update/Display       Include History       @         Data Control   Personal Data   Job   Position   Compensation   Employment 1   Employment 2       Image: Compensation   Employment 2 | Correct History) |

| Step | Action                 |
|------|------------------------|
| 32.  | Click the Save button. |
| 33.  | End of Procedure.      |

# Separation with Severance Pay

### Procedure

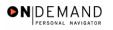

| Edit View Favorites Tools Help |        |            |        |        |
|--------------------------------|--------|------------|--------|--------|
| EOPLE                          |        |            | . de   | I.C.   |
|                                | 🙆 Home | 📵 Worklist | 🕜 Help | 😔 Sigr |
| ne                             |        |            |        |        |
| Develop Workforce              |        |            |        |        |
| Administer Workforce           |        |            |        |        |
| Compensate Employees           |        |            |        |        |
| Monitor Workplace              |        |            |        |        |
| Define Business Rules          |        |            |        |        |
| O He Process Menu              |        |            |        |        |
| C Help PoC Online              |        |            |        |        |
| O PeopleTools                  |        |            |        |        |
|                                |        |            |        |        |
|                                |        |            |        |        |
|                                |        |            |        |        |
|                                |        |            |        |        |
|                                |        |            |        |        |
|                                |        |            |        |        |
|                                |        |            |        |        |
|                                |        |            |        |        |
|                                |        |            |        |        |

| Step | Action                                     |
|------|--------------------------------------------|
| 1.   | Click the Administer Workforce link.       |
| 2.   | Click the Administer Workforce (USF) link. |
| 3.   | Click the Use link.<br><sup>■</sup> Use    |
| 4.   | Click the <b>HR Processing</b> link.       |

| HR Processing - Microsoft Internet Explorer                                        |            |            | - 7 🛛      |
|------------------------------------------------------------------------------------|------------|------------|------------|
| File Edit View Favorites Tools Help                                                |            |            |            |
| PEOPLE                                                                             |            | 1          | ¥ C        |
| 🙆 Home                                                                             | 😥 Worklist | 🕜 Help     | 😔 Sign Out |
| Home > Administer Workforce > Administer Workforce (USF) > Use > HR Processing     | !          | New Window |            |
| HR Processing                                                                      |            |            |            |
| Find an Existing Value                                                             |            |            |            |
| EmpIID:<br>EmpI Rcd Nbr:<br>Name:<br>Last Name:<br>Include History Correct History |            |            |            |
| Search Clear Basic Search                                                          |            |            |            |
|                                                                                    |            |            |            |
|                                                                                    |            |            |            |
| Done                                                                               |            | 🔒 🥥 Intern |            |

| Step | Action                                                                        |
|------|-------------------------------------------------------------------------------|
| 5.   | Enter the desired information into the <b>EmplID</b> field. Enter "00004567". |
| 6.   | Click the <b>Search</b> button.                                               |

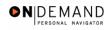

| HR Processing - Microsoft Internet Explorer                         |                                                                                                    |
|---------------------------------------------------------------------|----------------------------------------------------------------------------------------------------|
| File Edit View Favorites Tools Help                                 | 🥂                                                                                                    |
| PEOPLE                                                              | a de terrestre de la companya de la companya |
|                                                                     | 🙆 Home 📵 Worklist 🕜 Help 😔 Sign Out                                                                                                    |
| Home > Administer Workforce > Administer Workforce (USF) > Use > HR | Processing New Window                                                                                                    |
| Data Control Personal Data Job Position Con                         | pensation Employment 1 Employment 2                                                                                                    |
| WILLARD, JAMES C EmpliD: 00004567                                   | Empl Rcd#: 0                                                                                                    |
| Data Control                                                        | <u>View All</u>  < ◀ 1 of 31 ▶ ≥                                                                                                    |
| Actual Effective Date: 01/09/2005                                   |                                                                                                    |
| Transaction #/ Sequence: 1 1 Not To Exceed I                        | Date:                                                                                                    |
| *Action: PAY 🔍 Pay Rate Change PAR Status:                          | PRO S PROCESSED BY HUMAN<br>RESOURCES                                                                                                    |
| 'Reason Code: ADJ Q Adjustment Contact Employ                       |                                                                                                    |
| NOA Code: 894 Q Pay Adj                                             | NOA 0 Q<br>Ext:                                                                                                    |
| Authority (1): QWW C Reg 531.205. Pay conv at                       | time of annual pay adj                                                                                                    |
| Authority (2): ZLM Q EO 13368 dated: December 30                    | ,2004                                                                                                    |
| PAR Request#: Print SF-52 PAD Domories Award Data                   | Tracking Data Covarance Day                                                                                                    |
| 😂 Done                                                              | 🔒 🥑 Internet                                                                                                    |

| Step | Action                                   |
|------|------------------------------------------|
| 7.   | Click the Add a new row at row 1 button. |
| 8.   | Click the <b>Calendar icon</b> button.   |

|                            | licrosoft Internet          | Explorer                              |                                          |                   |                 |           |
|----------------------------|-----------------------------|---------------------------------------|------------------------------------------|-------------------|-----------------|-----------|
| ile Edit View Fav          | vorites Tools Help          |                                       |                                          |                   |                 |           |
| PEOPLE                     |                             |                                       |                                          |                   | la              |           |
| 300                        |                             |                                       | 🙆 Home                                   | 📵 Worklist        | 🕜 Help          | ᅌ Sign Ou |
| ome > <u>Administer Wo</u> | urkforce > <u>Administe</u> | <u>r Workforce (USF)</u> > <u>Use</u> | > HR Processing                          | Nev               | v Window        | -         |
| Data Control V Per         | sonal Data 🌾 J              | ob Position                           | Compensation Y E                         | mployment 1 丫 Emp | loyment 2       |           |
| WILLARD, JAMES C           |                             | EmpliD: 0000                          | 04567 Empl                               | Rcd#: 0           |                 |           |
| Data Control               |                             |                                       |                                          | <u>View All</u>   | < 🖪 1 of 32 🕨 > |           |
| Actual Effective Da        | te:                         |                                       | FIECIME Date.                            | 1/2005            | + -             | 1         |
| Transaction #/ See         | quence:                     | Choose a date<br>April                | 2005 <b>V</b> PRO Q                      |                   |                 |           |
| *Action:                   | <u> </u>                    | SMTW                                  |                                          |                   | HUMAN           |           |
| *Reason Code:              | ٩                           | 3456                                  | 12                                       |                   |                 |           |
| *Reason Code:              | Q<br>Q                      | 10 11 12 13 1<br>17 18 19 20 2        | 7 8 9<br>4 15 16<br>21 22 23             |                   | ٩               |           |
|                            |                             | 10 11 12 13 1                         | 7 8 9<br>4 15 16<br>21 22 23<br>28 29 30 | Q                 | <u> </u>        |           |

| Step | Action                  |
|------|-------------------------|
| 9.   | Click the desired date. |

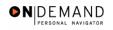

| HR Processing - Microsoft Internet Explorer                         |                                                                                                    |
|---------------------------------------------------------------------|----------------------------------------------------------------------------------------------------|
| File Edit View Favorites Tools Help                                 | 1                                                                                                    |
| PFOPLE.                                                             | and the second second sec |
| Sole                                                                | 🙆 Home 🛛 😭 Worklist 🥐 Help 🌖 Sign Out                                                                                                    |
|                                                                     |                                                                                                    |
| Home > Administer Workforce > Administer Workforce (USE) > Use > HF | Processing New Window                                                                                                    |
| Data Control Personal Data Job Position Con                         | npensation Y Employment 1 Y Employment 2                                                                                                    |
| WILLARD, JAMES C EmpliD: 0000456                                    | ' Empl Rcd#: 0                                                                                                    |
| Data Control                                                        | <u>View All</u>  < . ▲ 1 of 32 ▶ >                                                                                                    |
| Actual Effective Date: 02/06/2005                                   | tive Date: 02/06/2005 + -                                                                                                    |
| Transaction #/ Sequence: 1 1 Not To Exceed                          | Date:                                                                                                    |
| *Action: PAR Status:                                                | PRO C PROCESSED BY HUMAN<br>RESOURCES                                                                                                    |
| *Reason Code: Contact Empli                                         |                                                                                                    |
| NOA Code:                                                           | NOA Q<br>Ext:                                                                                                    |
| Authority (1):                                                      |                                                                                                    |
| Authority (2):                                                      |                                                                                                    |
| PAR Request#: Print SF-52 DAR Request#: Data                        | Tracking Data Reverance Day                                                                                                    |

| Step | Action                                                                                  |
|------|-----------------------------------------------------------------------------------------|
| 10.  | Enter the desired information into the *Action field. Enter "TER".                      |
| 11.  | Press [Tab].                                                                            |
| 12.  | Enter the desired information into the <b>*Reason Code</b> field. Enter " <b>TER</b> ". |
| 13.  | Press [Tab].                                                                            |
| 14.  | Enter the desired information into the <b>NOA Code</b> field. Enter " <b>356</b> ".     |
| 15.  | Press [Tab].                                                                            |
| 16.  | Enter the desired information into the <b>NOA Ext</b> field. Enter " <b>0</b> ".        |
| 17.  | Press [Tab].                                                                            |
| 18.  | Enter the desired information into the Authority (1) field. Enter "PNM".                |
| 19.  | Click the PAR Remarks link.                                                             |

|                   |                              | 10                      |                                                          |
|-------------------|------------------------------|-------------------------|----------------------------------------------------------|
| 🙆 Home            | 😥 Worklist                   | 🕜 Help                  | \varTheta Sign O                                         |
| Drocossing        | New                          | Window                  |                                                          |
| riocessing        |                              |                         |                                                          |
|                   |                              |                         |                                                          |
| View All Fir      | st 🛃 1 of 1 🕨 Last           |                         |                                                          |
|                   |                              |                         |                                                          |
| Insertion Require |                              |                         |                                                          |
|                   |                              |                         |                                                          |
|                   |                              |                         |                                                          |
|                   |                              |                         |                                                          |
|                   |                              |                         |                                                          |
|                   |                              |                         |                                                          |
|                   |                              |                         |                                                          |
|                   |                              |                         |                                                          |
|                   |                              |                         |                                                          |
|                   | R Processing<br>View All Fir | R Processing <u>New</u> | R Processing New Window View All First I of 1 D Last + - |

| Step | Action                                                                      |
|------|-----------------------------------------------------------------------------|
| 20.  | Enter the desired information into the <b>Remark CD</b> field. Enter "N22". |
| 21.  | Click in the <b>Remark CD</b> field.                                        |
| 22.  | Click the <b>Ok</b> button.                                                 |

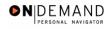

| 🗿 HR Processing - Microsoft Internet Explorer                                             | - 7 🛛         |
|-------------------------------------------------------------------------------------------|---------------|
| File Edit View Favorites Tools Help                                                       |               |
| DEUDIE.                                                                                   | ART           |
|                                                                                           |               |
| 🙆 Home ( 🔞 Worklist 💡 Help                                                                | 📀 Sign Out    |
| Home > Administer Workforce > Administer Workforce (USF) > Use > HR Processing New Window | ~             |
| Data Control V Personal Data Job V Position V Compensation V Employment 1 V Employment 2  |               |
|                                                                                           |               |
| WILLARD, JAMES C EmpliD: 00004567 Empl Rcd#: 0                                            |               |
|                                                                                           |               |
| Data Control View All  < 1 of 32                                                          | <u>&gt;</u> 기 |
| Actual Effective Date: 02/06/2005 II Proposed Effective Date: 02/06/2005 +                |               |
| Transaction #/ Sequence: 1 1 Not To Exceed Date:                                          |               |
| Action: TER C Termination PAR Status: PRO PROCESSED BY HUMAN                              |               |
| RESOURCES                                                                                 |               |
| *Reason Code: TER Q Termination Contact Emplid:                                           |               |
| NOA Code: 356 Q Separation-RIF NOA 0 Q                                                    |               |
| Authority (1): PNM Q Reg 351.603. RIF placement/separation.                               |               |
|                                                                                           |               |
| Authority (2):                                                                            |               |
| PAR Request#: Print SF-52 PAR Remarks Award Data Tracking Data Severance Pay              |               |
| Print SF-50                                                                               | ~             |
| E Data Control                                                                            | net           |

| Step | Action                        |
|------|-------------------------------|
| 23.  | Click the Severance Pay link. |
|      | Severance Pay                 |

| HR Processing - Microsoft Internet Explorer                           |                       |            |             | - 7 🛛      |
|-----------------------------------------------------------------------|-----------------------|------------|-------------|------------|
| File Edit View Favorites Tools Help                                   |                       |            |             |            |
| PEOPLE                                                                |                       |            | - I.        | 1 C        |
| 200                                                                   | 🙆 Home                | 📵 Worklist | 🕜 Help      | ᅌ Sign Out |
| Home > Administer Workforce > Administer Workforce (USF)              | > Use > HR Processing | N          | ew Window   |            |
| Severance Pay                                                         |                       |            |             |            |
| EmpliD: 00004567 Effective Date: 02/06/2005                           |                       |            |             |            |
|                                                                       |                       |            |             |            |
|                                                                       |                       |            |             |            |
| Severance Pay 0<br>Total Amount:<br>Severance Pay 0<br>Weekty Amount: |                       |            |             |            |
| OK Cancel                                                             |                       |            |             |            |
| E Done                                                                |                       |            | 🔒 🥑 Interne | et         |

| Step | Action                                                                                         |
|------|------------------------------------------------------------------------------------------------|
| 24.  | Enter the desired information into the <b>Severance Pay Total Amount</b> field. Enter "60000". |
| 25.  | Press [Tab].                                                                                   |
| 26.  | Enter the desired information into the <b>Severance Pay Weekly Amount</b> field. Enter "2600". |
| 27.  | Click the <b>Ok</b> button.                                                                    |

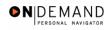

| 🕙 HR Processing - M  | licrosoft Internet Explorer                                            | ×   |
|----------------------|------------------------------------------------------------------------|-----|
| File Edit View Fa    | rorites Tools Help                                                     |     |
| DEUDI C.             | 19                                                                     |     |
| Sole                 |                                                                        |     |
|                      | 🙆 Home 🌘 Worklist 🛛 🧑 Help 🔗 Sign C                                    | þut |
| Home > Administer W  | orkforce > Administer Workforce (USF) > Use > HR Processing New Window | ^   |
| / Data Control / Per | sonal Data Job / Position / Compensation / Employment 1 / Employment 2 |     |
|                      |                                                                        |     |
| WILLARD, JAMES C     | EmpliD: 00004567 Empl Rcd#: 0                                          |     |
|                      |                                                                        |     |
| Data Control         | <u>View All</u>  < ◀ 1 of 32 ▶ <u>&gt;</u>                             |     |
|                      | te: 02/06/2005                                                         |     |
| Actual Effective Da  | Proposed Effective Date.                                               |     |
| Transaction #/ Se    | quence: 1 1 Not To Exceed Date:                                        |     |
| *Action: TE          | R C Termination PAR Status: PRO PROCESSED BY HUMAN<br>RESOURCES        |     |
| *Reason Code: TE     |                                                                        |     |
|                      |                                                                        |     |
| NOA Code: 35         | 6 Q Separation-RIF NOA 0 Q                                             |     |
| Authority (1):       | IM 🦳 Reg 351.603. RIF placement/separation.                            |     |
| Authority (2):       | ٩                                                                      |     |
|                      |                                                                        |     |
| PAR Request#:        | Print SF-52 PAR Remarks Award Data Tracking Data Severance Page        |     |
| <u>     </u>         | Print SF-50                                                            |     |
|                      |                                                                        |     |

| Step | Action                 |
|------|------------------------|
| 28.  | Click the Save button. |
| 29.  | End of Procedure.      |